### **Append Dialog Help**

The Append Dialog is used to add files of your choosing to the backup list. the Select All button is used to select all the files in the currently displayed directory. The Clear All button is used to clear all currently selected files. When you have selected the files to add to the list just click OK.

### **Include .DPR File**

If this item is checked then Delphi Backup will include the current .DPR file in the backup list.

# **Program Settings**

This will invoke the Program Settings dialog.

Program Settings Dialog

#### **Exclude Files**

Sometimes there are files you wish to exclude from backups. When you select this command you will be presented with a dialog where you can specify the exclude mask definitions. Then, when you read the .DPR file or open a Backup Set, the file extensions you've entered will be excluded from the backup list.

**Exclude Dialog** 

# **Search for Help On**

Lets you search this help file for a specific topic.

# **Help on Help**

Opens up the How to Use Help help screen.

# **About Delphi Backup**

Displays the Delphi Backup About Box

# Delphi Backup v1.1

### Contents

Introduction
Requirements
Using Delphi Backup
Menu Commands
Registering Delphi Backup

#### **New Backups**

To create a new backup select New Backup from the Backup Menu. You will be presented with a file open dialog, Here all you need to do is select the filename of the project .DPR file you wish to backup. Once you have selected the project to backup, the file list will be filled with all the files in that project. This includes all your Forms, Units, and .RES files. minus what you specify in the Exclude List.

**Excluding Files** 

### **Opening Backup Sets**

To open a backup set that you have created, choose Open Backup Set from the Backup menu. You will be presented with a file open dialog, select the desired backup set. Delphi Backup will then read the backup set file and fill the backup list with that backup information.

#### **Saving Backup Sets**

Delphi Backup allows you to save the backup list as a set, so you may recall the backup again at a later date. To save the backup as a Backup Set, select Save Backup Set from the Backup menu. You will be asked to give the backup set a descriptive name of your choice. Then you will be prompted to enter the backup set filename. Backup sets have the extension .DBB, it is a good idea to name all your backup sets with the .DBB extension to let you know it is a Delphi Backup backup set file. The contents of the backup will be stored in your backup set file for later retrieval.

### **Reverting to .DPR file**

Whenever your project changes, You may need to update the backup list. All you need to do is select Revert to .DPR File from the Edit menu. Remember to save anything you are currently doing (if needed) because reverting will clear the current backup from the list. This feature can be used for undoing any changes you made to the current backup list.

#### **Appending Files**

You can add files at any time to the backup list. This is helpful if a file you need to include is not normally included in your project .DPR file. (ie. DLL Files or Graphic files). to add files choose Append to List from the Edit|Files menu. You then will be presented with a file dialog, select the file(s) to add then click OK. the file(s) you selected will then be added to your current backup list.

**Append Dialog** 

### **Deleting Files**

Sometimes it might be necessary to delete files from the backup list. In case of an erroneous entry, etc. etc.. To delete file(s) from the current backup list, select the files you wish to Delete then select Delete from List from the Edit:Files menu, you will be prompted before removing files from the backup list.

### **Starting a Backup**

Once you have opened a backup set, or created a new backup. Select Start Backup from the Backup menu. Select a backup destination (usually a floppy is a good backup destination.) if you need to create a directory on the destination drive select Create Dir from the Backup dialog then choose Backup.

**Backup Dialog** 

# **Printing Backup Reports**

This allows you to send the current backup list and information to your printer.

### **Exit**

Exits Delphi Backup.

# **Help Contents**

Opens up the Delphi Backup help contents page.

### **Exclude Dialog Help**

Delphi Backup will allow you to specify up to 5 file extensions to exclude in your backups. All you need to do is enter the masks like this: .pas or .res, etc... after you enter your exclude masks click OK then all subsequent backups will exclude these masks.

#### **Select Backup Destination Dialog Help**

It is usually recommended to select a floppy for a backup destination. So as to make your data safe in case of hard drive crashes, you can copy the files back from floppy. Once you are presented with the Select Destination dialog you then select the backup drive. You can select an existing directory on the destination disk or create a new directory by selecting the Make Dir command then selecting that directory. Then when you are sure the drive and directory are to your liking select the Backup command. Delphi Backup provides overwrite protection. To disable overwrite protection from a particular backup select the Overwrite check box. \*Note\* you will overwrite any existing files on the destination that already exist. If you would like to .ZIP your backup files, make sure you have .ZIP files checked then click the Backup Command.

#### **Settings Dialog Help**

This dialog changes the default settings for Delphi Backup they are as follows:

- Default Directory This is used to enter the directory you would like the file dialogs to open up in. Let's say your projects are located under the C:\DELPHI directory. Then you would set the directory to C:\DELPHI so you can locate your project files guicker and easier.
- Include .DPR File Checking this option will by default check the Include .DPR File Menu item. Which will include the projects .DPR file in the backup.
- Always Overwrite Checking this option will cause Delphi Backup to overwrite the files on the Backup destination drive if they already exist. Checking this option will also check the Overwrite box in the Select Backup Destination dialog box.
- Always .ZIP Files Checking this option will cause Delphi Backup to .ZIP the files to the Backup destination drive. And will also check the .ZIP Files box in the Select Backup Destination dialog box.

.ZIP Options Dialog
Delphi Options Dialog

#### **Introduction**

Introduction,

Delphi Backup is an easy to use utility for backing up your Borland Delphi project files. This could prove very useful for a hard drive crash, or just for archival purposes. Delphi Backup supports .ZIP compression, and File Exclusion also.

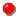

For information on using Delphi Backup read Using Delphi Backup.

### **Using Delphi Backup**

The basic functionality of Delphi Backup is explained here. Click a topic to get help on.

New Backups
Revert Backup List
Saving Backup Sets
Opening Backup Sets
Starting a Backup
Choosing Backup Destinations
Printing Backup Reports
Adding Files
Deleting Files

### **System Requirements**

Requirements

You must have the following files and configuration:

Borland Delphi

Microsoft Windows v3.1 or greater

2-4 meg Ram Memory

386sx Computer or Better

Microsoft Compatible Mouse (optional but highly recommended)

#### **Registering**

#### Registering

All you need to do to register Delphi Backup v1.1 is to complete the form ORDER.TXT and include a check or money order for \$25.00 and mail to the address below. This upgrade is free to already registered users of Delphi Backup.

David M. Gentils 239 William Street West Haven, Connecticut. 06516 USA

Make checks payable to: David Gentils

You will then receive by mail your new Registered version of Delphi Backup. It will be sent to you on 3.5 inch disks, Unless otherwise stated.

### **Menu Commands**

Click on a menu item to get help on.

| Backı    | ab                       |  |  |  |
|----------|--------------------------|--|--|--|
|          | New Backup               |  |  |  |
|          | Open Backup Set          |  |  |  |
|          | Save Backup Set          |  |  |  |
|          | Start Backup             |  |  |  |
|          | <u>Print</u>             |  |  |  |
|          | Exit                     |  |  |  |
| Edit     |                          |  |  |  |
|          | Revert to .DPR file      |  |  |  |
|          | Files > Append to List   |  |  |  |
|          | Files > Delete from List |  |  |  |
|          | Include .DPR file        |  |  |  |
|          | Run Delphi               |  |  |  |
| Settings |                          |  |  |  |
|          | <u>Preferences</u>       |  |  |  |
|          | Exclude List             |  |  |  |
| Help     |                          |  |  |  |
|          | <u>Contents</u>          |  |  |  |
|          | Search for Help on       |  |  |  |
|          | How to Use Help          |  |  |  |
|          | <u>About</u>             |  |  |  |
|          |                          |  |  |  |

### .ZIP Options Dialog

The .ZIP options dialog allows you to set the default .ZIP options like:

- Maximum This option will use the Maximum compression method to .ZIP the files to the designated .ZIP file.
- Implode This option will use the Implode(Medium) compression method to .ZIP the files to the designated .ZIP file.
- Shrink This option will use the Shrink(Minimum) compression method to .ZIP the files to the designated .ZIP file.

### **Delphi Options Dialog**

The Delphi Options dialog allows you to set the default Delphi options like:

- Delphi Directory Use this to specify your Delphi Path, this is for the launch Delphi button so Delphi Backup knows where Delphi is.
- Run Method This setting is used to specify if you would like to launch Delphi with the current backup .DPR file, or launch Delphi with a New Project.
- Run Minimized This specifies if you want to launch Delphi Minimized or in a Normal window.

# **Run Delphi**

This command will launch Borland Delphi, and depending on the default options you set, will open the current backup .DPR file.

**Delphi Options Dialog**